# **Материалы по 1С**

## **Настройка. Сопровождение. Техподдержка. Услуги и консультации программистов 1С.**

© Корбис

февраль

2023

## **Получить консультацию**

Бесплатно: [сопровождение1с.рус](https://сопровождение1с.рус/)

## **Подписаться**

E-mail: [follow.it/1189](https://follow.it/1189?action=followPub) Блог: [nastroyka-1c.ru/blog](https://nastroyka-1c.ru/blog) Яндекс.Дзен: канал «[Digital](https://dzen.ru/nastroyka1c)» ВКонтакте: [vk.com/corbis\\_1c](https://vk.com/corbis_1c)

## **Задать вопрос**

ВК: [vk.com/im?sel=-158349508](https://vk.com/im?sel=-158349508) WA: [wa.me/79115001011](https://wa.me/79115001011) Telegram: [t.me/asc3535](https://t.me/asc3535)

#### Ошибка 1C «В кластере определены счетчики и ограничения потребления ресурсов»

Что делать, если у вас появляется подобное сообщение при работе с 1С.

Полный текст ошибки: «*Операция не может быть выполнена с текущим составом лицензий. В кластере определены счетчики потребления ресурсов и ограничения потребления ресурсов.*

*Использование этих функций возможно только для лицензий на платформу уровня КОРП. Обратитесь к администратору для решения вопросов приобретения и установки лицензий уровня КОРП*».

Решения следуют из самого текста ошибки:

- 1. Убрать из кластера счетчики потребления ресурсов и ограничения потребления ресурсов.
- 2. Если счетчики и ограничения потребления ресурсов необходимы обратиться к обслуживающей компании для установки лицензий уровня КОРП.

#### **Как убрать счетчики и ограничения потребления ресурсов из кластера**

- Войдите на ваш сервер кластера/группу серверов и откройте консоль «Администрирование серверов 1С Предприятия».
- Откройте в левом меню «Кластеры Локальный кластер Счетчики потребления ресурсов» и удалите через правую кнопку мыши заданные счетчики.
- Откройте в левом меню «Кластеры Локальный кластер Ограничения потребления ресурсов» и удалите через правую кнопку мыши заданные ограничения.

Перезапустите службу «Агент сервера 1С:Предприятия 8.3» после изменений в кластере.

❄ ❄ ❄

#### 1C «Ошибка СУБД: Компоненты OLE DB провайдера не найдены»

Ошибка возникла на Windows Server 2008 R2 при попытке входа в ИБ 1С SQL. При этом на сервере зарегистрированы несколько баз: в одни пользователям удается войти, в другие — нет.

Со стороны клиентского приложения выводится сообщение «*В данный момент вход в приложение невозможен, попробуйте войти позже*».

Полный текст ошибки при выборе «Показать подробности…»: «*Ошибка СУБД: Компоненты OLE DB провайдера не найдены CoCreateInstance: -2147023878(0x800703FA): Попытка произвести недопустимую операцию над параметром реестра, отмеченным для удаления*».

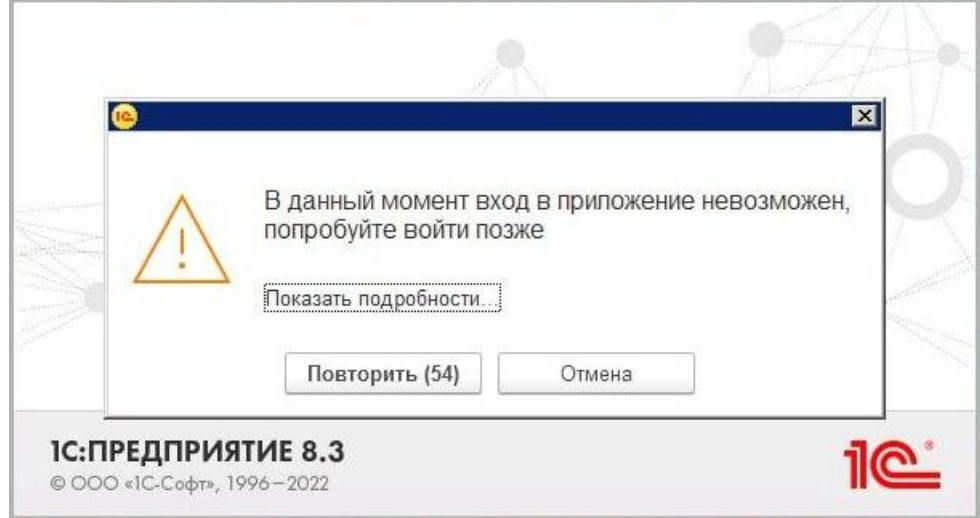

Сообщение может быть выдано, если сервер 1С: Предприятия не смог создать СОМ-объект OLE DB Provider for Microsoft SQL Server. Другие возможные причины: нехватка оперативной памяти, ошибки ОЗУ или сбой службы/кэша 1С.

#### Варианты решений

1. Если 1С запускается на терминальном сервере, завершите полностью сеансы пользователя и выполните повторный вход.

2. Запустите командную строку от имени администратора и выполните проверки диска(-ов) на ошибки и целостность системных файлов.

chkdsk %SystemDrive% sfc /scannow

3. Проверьте свободное место на диске(-ах). Сделайте очистку при необходимости.

4. Выполните очистку локального/серверного кэша 1С.

5. Убедитесь, что у пользователя, от имени которого запускается «Агент сервера 1С: Предприятия», есть права на каталог, содержащий компоненту OLE DB провайдера и на файлы в этом каталоге.

- Найдите в системном реестре ветку HKEY CLASSES ROOT\CLSID{0C7FF16C-38E3-11d0-97AB-00C04FC2AD98}\InprocServer32 и посмотрите путь до файла sqloledb.dll в параметре «(По умолчанию)» Например: «%CommonProgramFiles%\System\Ole DB\sqloledb.dll»
- Проверьте, что файл библиотеки sqloledb.dll находится в папке. Каталог с файлом должен быть доступен пользователю USR1CV8 (Учетная запись для Сервера 1С:Предприятия 8).
- Переустановите Microsoft Data Access Components (MDAC).  $\mathbf{r}$  .

6. Перезагрузите службы 1С и SQL. Последовательно остановите Агент 1С, службы SQL Server. Далее запустите SQL Server > Агент 1С.

7. Для проверки перезапустите «Агент сервера 1С: Предприятия» от имени системной учетной записи. Вход от имени: Локальная система.

8. Через оснастку «Администрирование серверов 1С Предприятия» удалите запись о сбойной ИБ в режиме «Оставить без изменений». Зарегистрируйте ИБ на сервере 1С повторно.

#### 9. Перезагрузите сервер.

10. Выполните восстановление 1С в панели «Программы и компоненты» или переустановите платформу и сервер 1С.

Надеемся, что действия из списка смогут вам помочь в исправлении этой ошибки.

**株 株 株** 

#### Keep calm или сохраняйте спокойствие

В любой непонятной ситуации, если не получается или требуется дополнительная поддержка, наши программисты 1С готовы помочь.

► +7-911-500-10-11. Звоните 09.00-19.00 или пишите на corbis35@vandex.ru. Постараемся помочь всеми техническими силами. Безопасной и производительной работы в Windows и 1С.

#### Шутки и юмор

- Работа после покупки конфигурации 1С шла спокойно. Пока её не установили на компьютер.
- Если мерцает изображение на экране выпей кофе. Если оно продолжает мерцать иди спать, не мучай себя в 2 часа ночи.
- Сказали купить коробочную версию 1С. Приобрел. Но что дальше делать с этой коробкой ума не приложу.
- В ресторане «Портал 1С» приходится самому регистрировать каждое заказанное блюдо.
- Если молчать, вообще обновить забудут! //Программа 1С
- Олег хотел лечь пораньше, но база 1С его опередила.
- За сутки до сдачи проекта у программистов вырабатывается гормон «капецнеуспетин», который в 10 раз повышает работоспособность.
- Коля неправильно прочитал объявление о вакансии, и теперь он перспективный «джун» по разработке 1С.
- «Все эти ваши программисты, считай, мошенники. Под любым предлогом хотят получить номер моей AnyDesk. Страшно жить».
- Чтобы глаза казались большими и выразительными, вполне достаточно перейти с 2.0 на Бухгалтерию 3.0.
- Торгово-оптовой компании требуются сотрудники. Минимальная партия 100 человек.
- Новичку-стажеру поручили всех выгнать с базы для обновления 1С. Впервые сотрудники мерзли на улице и ждали завершения.
- У меня 1С-ка не видит онлайн-кассу. Я уже и монитор на неё повернула, а она все равно пишет, что не видит!